# **UCS C−Series Rack Servers VIC Connectivity Options**

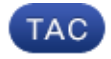

**Document ID: 117637**

Contributed by Shankar Prasath, Cisco TAC Engineer. Apr 25, 2014

# **Contents**

**Introduction Prerequisites** Requirements Components Used **Cisco VIC Switching Basics VMware ESX** Upstream Switch−Independent Teaming One Uplink Two Uplinks to Different Switches Two Uplinks to Different Switches with a VMware−Distributed Virtual Switch Upstream Switch−Dependent Teaming Two Uplinks to the Same Switch Two Uplinks to Different Switches Two Uplinks to the Same Switch with Multiple VMware Standard Switches **Microsoft Windows Server Version 2008** Without NIC Teaming Active−Backup and Active−Backup with Failback Active−Active Transmit Load−Balancing Active−Active with LACP **Microsoft Windows Server Version 2012** Without NIC Teaming Upstream Switch−Independent Teaming Active−Backup Active−Active Upstream Switch−Dependent Teaming Static Teaming Dynamic Teaming Hyper−V **Failure Scenarios** Switching Between Two VMs on the Same Server Two LACP Teams on the Server−Side **Known Caveats Related information**

# **Introduction**

This document describes the connectivity options that are available for VMware ESX and the Microsoft Windows Server Version 2008 or 2012 when you use the Cisco Virtual Interface Card (VIC) adapters on the Cisco Unified Computing System (UCS) C−Series rack servers.

*Note*: This document is extensive but not exhaustive. There are certain topologies that have the same

configuration. For example, trunking to the same switch and to two different switches has the same configuration. Similarly, the formation of a static or a dynamic port−channel to one switch and to two different switches has the same configuration. This document describes the configuration of only one of these similar topologies under each section.

# **Prerequisites**

## **Requirements**

Cisco recommends that you have knowledge of these topics:

- Cisco UCS C−Series rack servers
- Cisco Integrated Management Controller (CIMC) configuration
- Cisco VIC
- VMware ESX Versions 4.1 and later
- Microsoft Windows Server Version 2008 R2
- Microsoft Windows Server Version 2012
- Hyper−V Version 3.0

## **Components Used**

The information in this document is based on these software and hardware versions:

- Cisco UCS C220 M3 server with a VIC 1225
- CIMC Version 1.5(4)
- VIC firmware Version 2.2(1b)
- Cisco Nexus 5548UP Series switches that run software Version 6.0(2)N1(2)
- VMware ESXi Version 5.1, Update 1
- Microsoft Windows Server Version 2008 R2 SP1
- Microsoft Windows Server Version 2012

The information in this document was created from the devices in a specific lab environment. All of the devices used in this document started with a cleared (default) configuration. If your network is live, make sure that you understand the potential impact of any command.

# **Cisco VIC Switching Basics**

This section provides general information about VIC switching.

The VIC card has only two ports that face externally. These are not seen by the Operating System (OS) that is installed on the server and are used in order to connect to the upstream switches. The VIC always tags packets with an 802.1p header. While the upstream switchport can be an access port, different switch platforms behave differently when a 802.1p packet is received without a VLAN tag. Therefore, Cisco recommends that you have the upstream switchport configured as a trunk port.

The Virtual Network Interface Cards (vNICs) that are created are presented to the OS that is installed on the server, which can be configured as an access port or trunk port. The access port removes the VLAN tag when it sends the packet to the OS. The trunk port sends the packet to the OS with the VLAN tag, so the OS on the server must have a trunking driver in order to understand it. The trunk port removes the VLAN tag only for the default VLAN.

*Note*: No local switching is performed on the VIC, so the packet must travel to the upstream switch for

switching decisions.

# **VMware ESX**

This section describes the connectivity options that are available for VMware ESX.

*Note*: For all of the examples in this section, *vmk0* is in *VLAN 10* and the Virtual Machines (VMs) are in *VLAN 11*. Also, the adapter sends and receives *VLAN 10* as untagged and *VLAN 11* as tagged from the OS.

## **Upstream Switch−Independent Teaming**

These examples show the connectivity options that are available for upstream switch−independent teaming.

### **One Uplink**

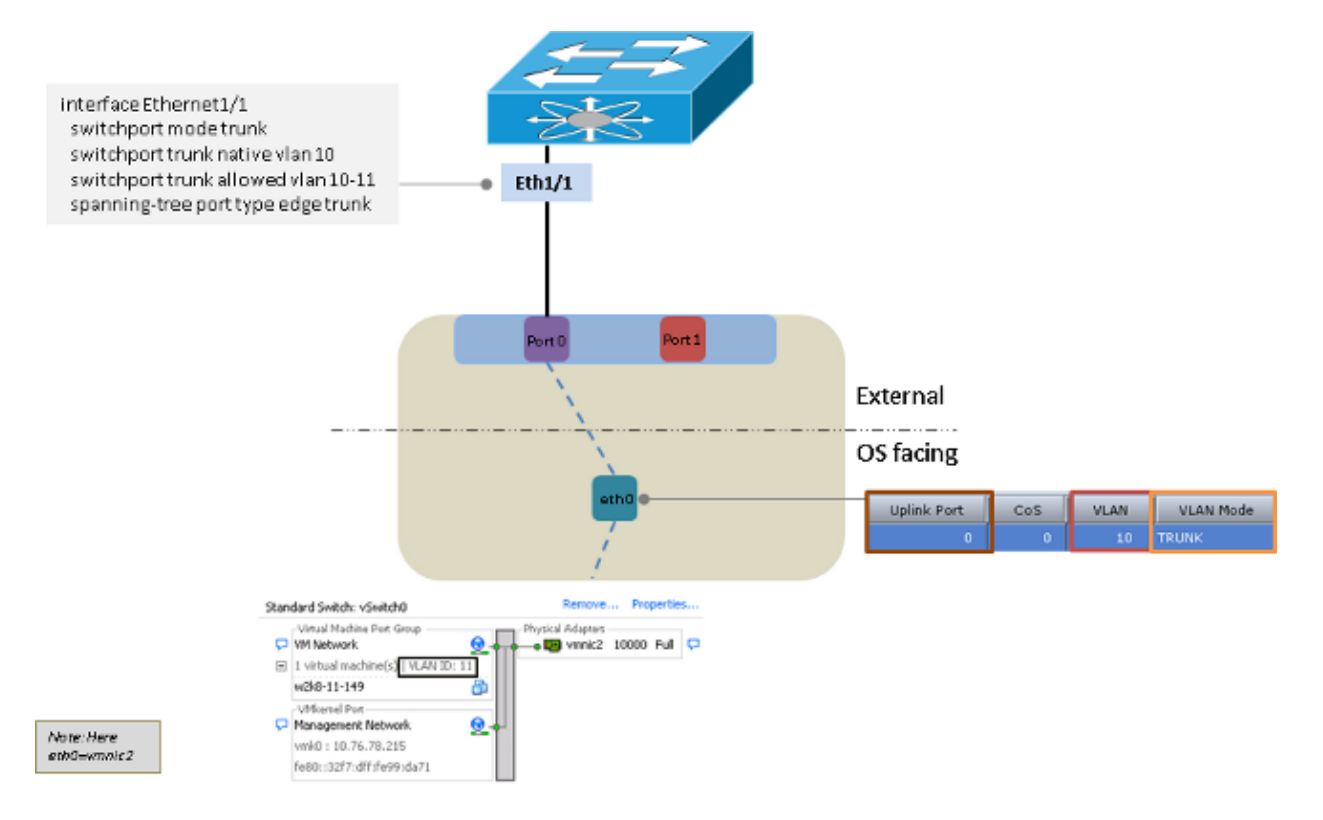

**Two Uplinks to Different Switches**

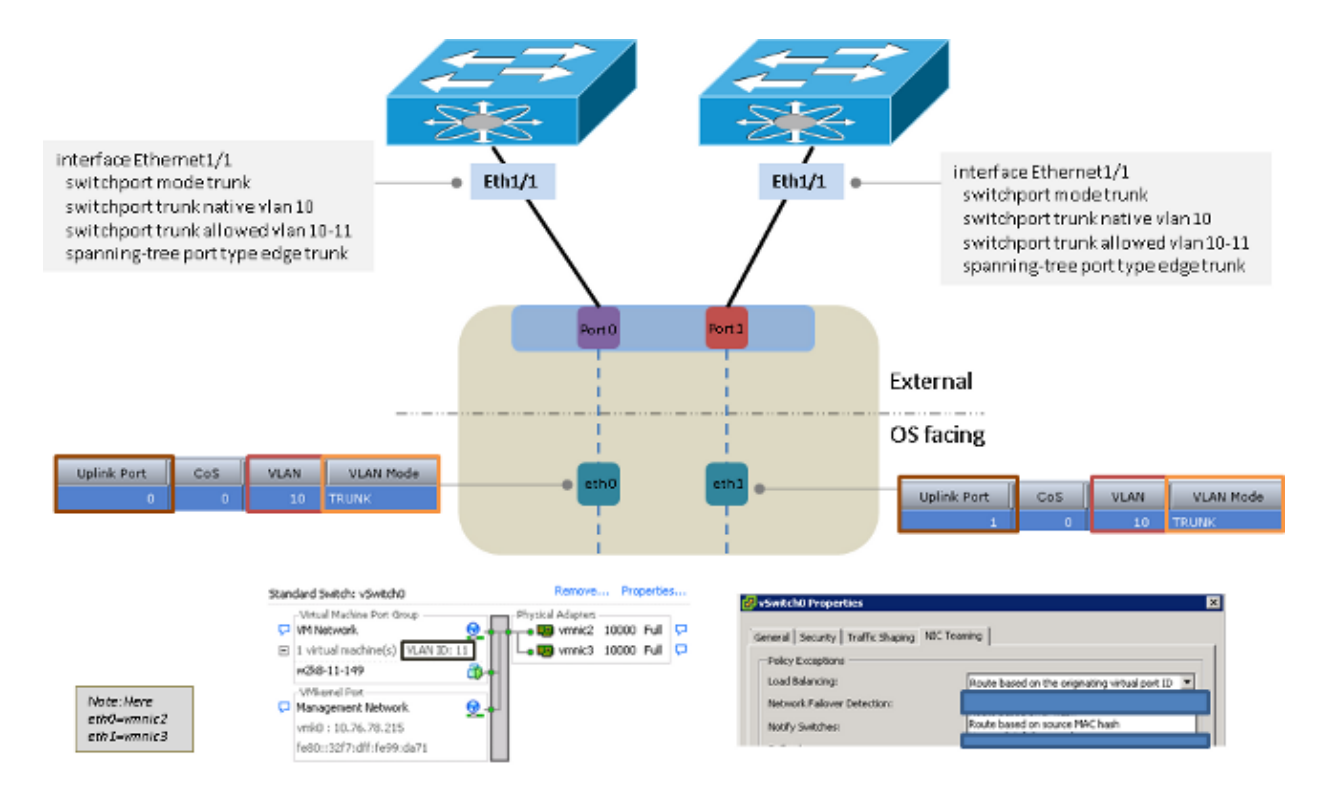

### **Two Uplinks to Different Switches with a VMware−Distributed Virtual Switch**

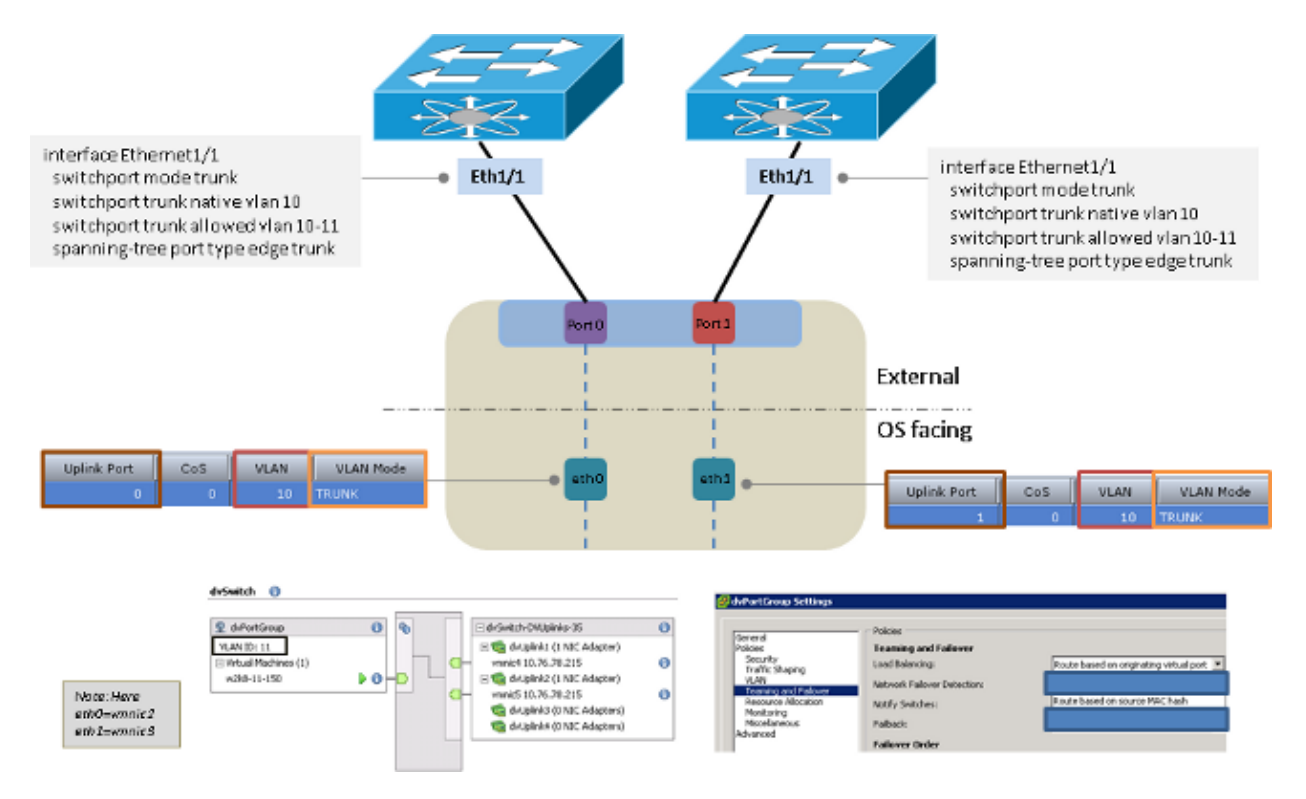

## **Upstream Switch−Dependent Teaming**

These examples show the connectivity options that are available for upstream switch−dependent teaming.

### **Two Uplinks to the Same Switch**

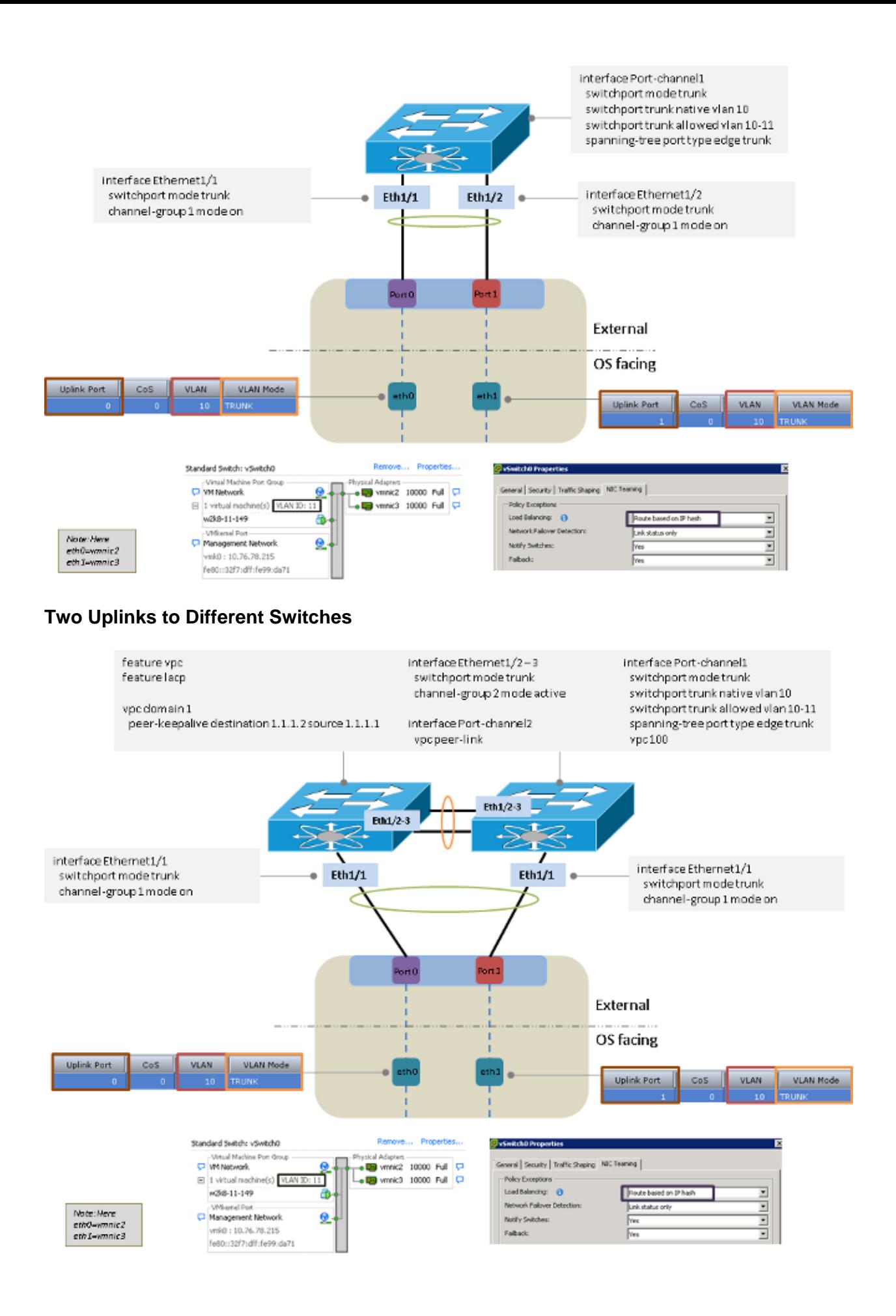

### **Two Uplinks to the Same Switch with Multiple VMware Standard Switches**

*Note*: The VMware standard switches should use the same load balancing modes.

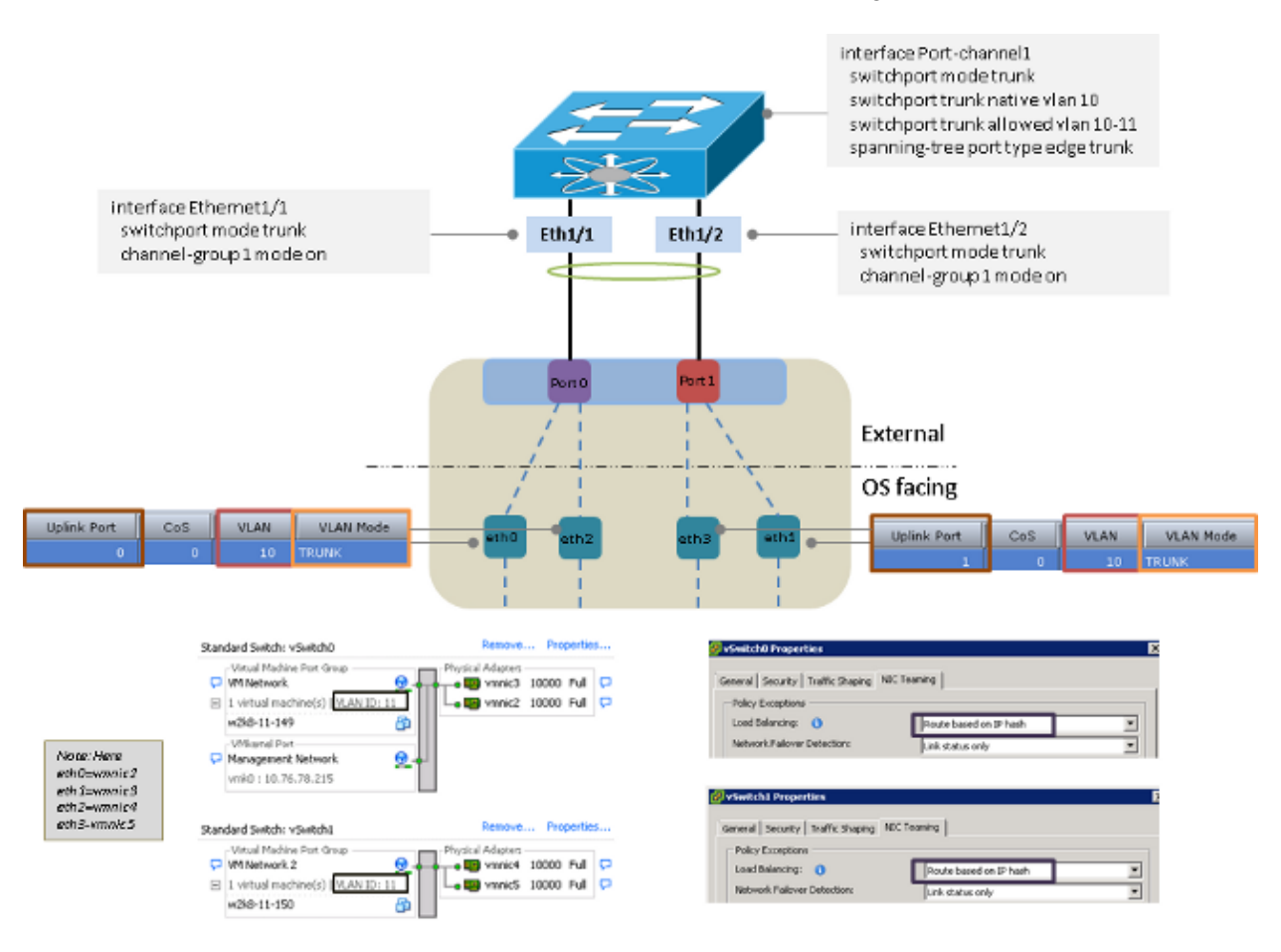

# **Microsoft Windows Server Version 2008**

This section describes the connectivity options that are available for the Microsoft Windows Server Version 2008.

*Note*: For all of the examples in this section, *eth0* and *eth3* are in *VLAN 10*, *eth1* and *eth2* are in *VLAN 11*, and the adapter sends and receives both *VLAN 10* and *VLAN 11* as untagged from the OS.

### **Without NIC Teaming**

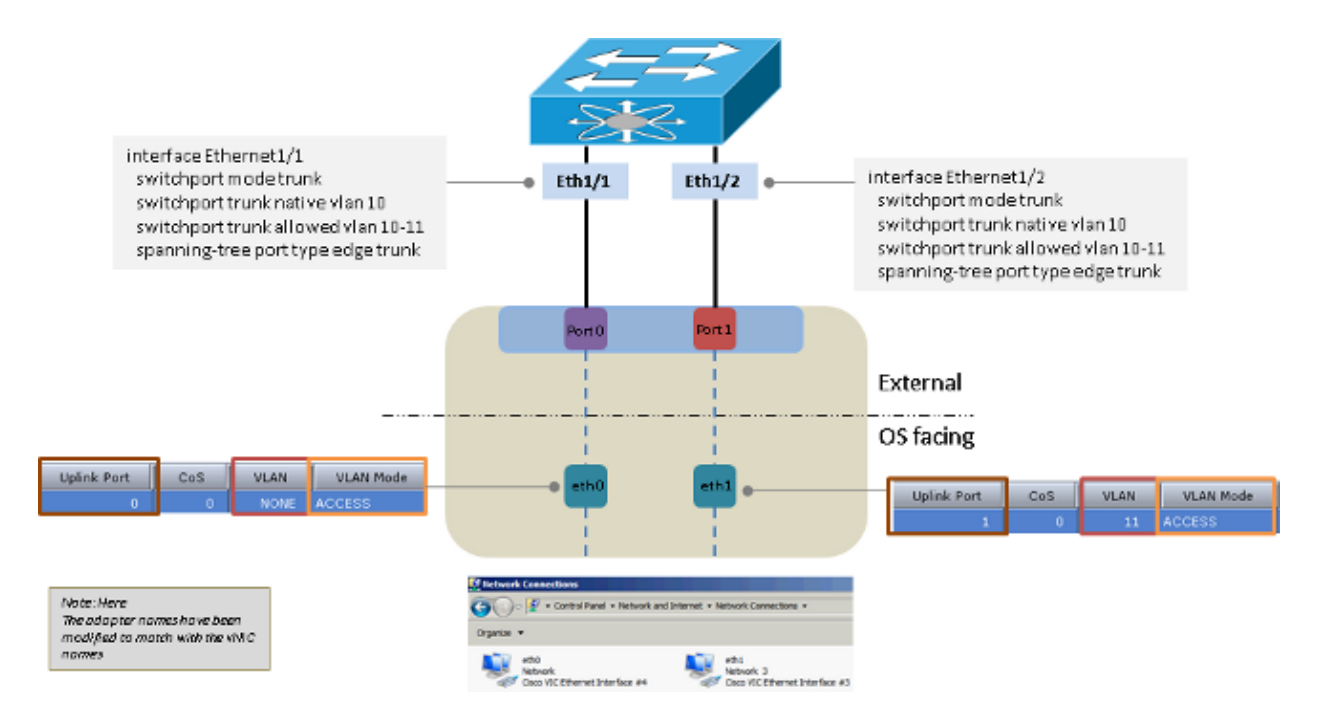

### **Active−Backup and Active−Backup with Failback**

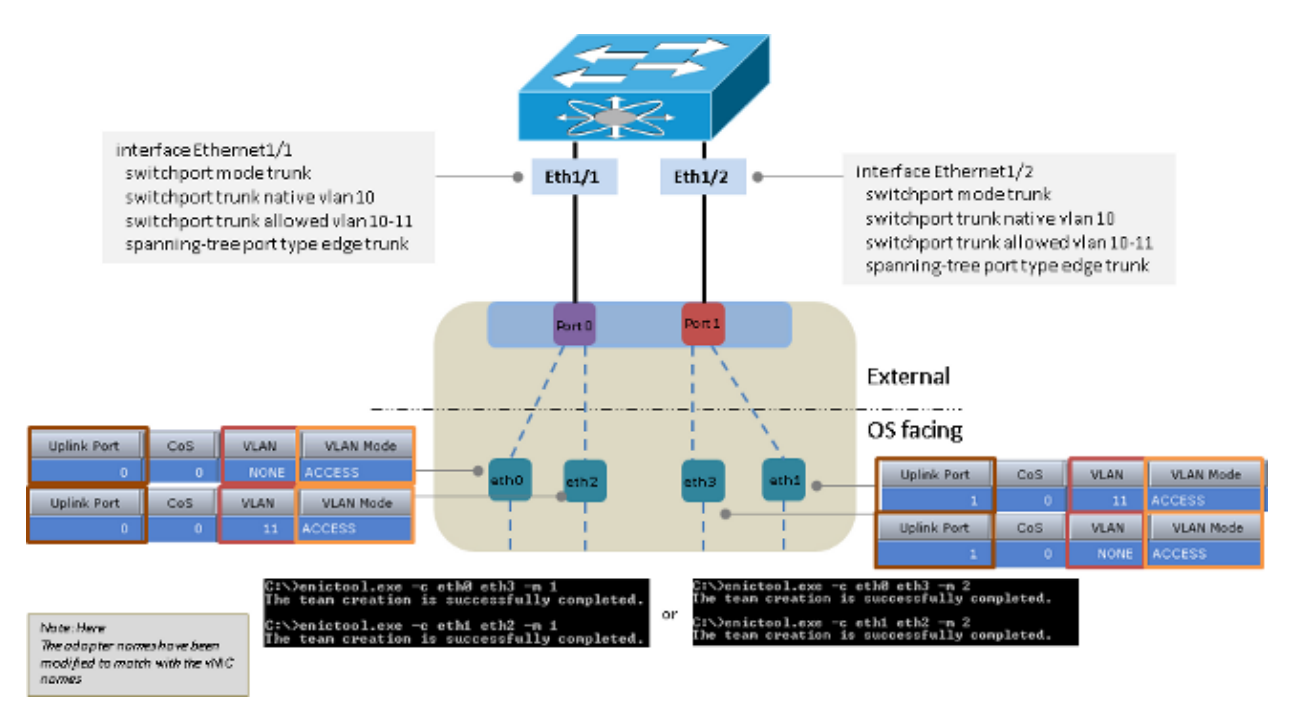

## **Active−Active Transmit Load−Balancing**

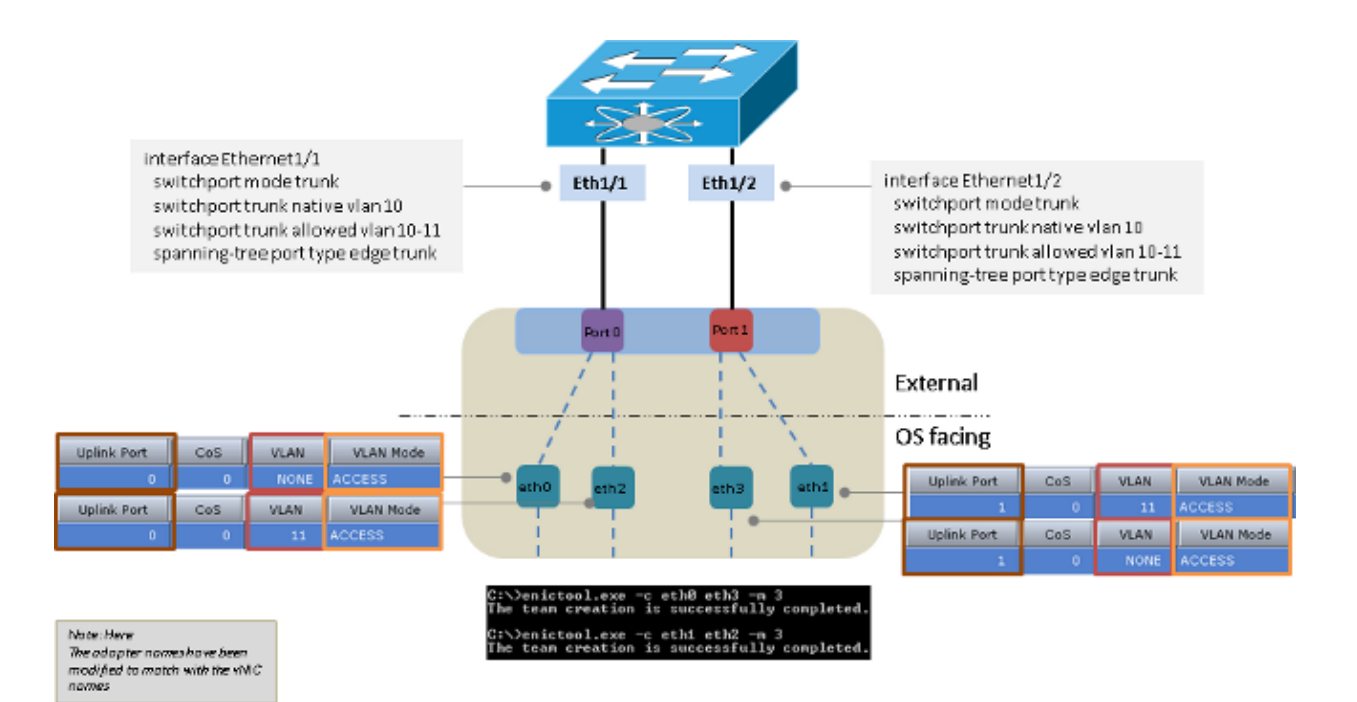

## **Active−Active with LACP**

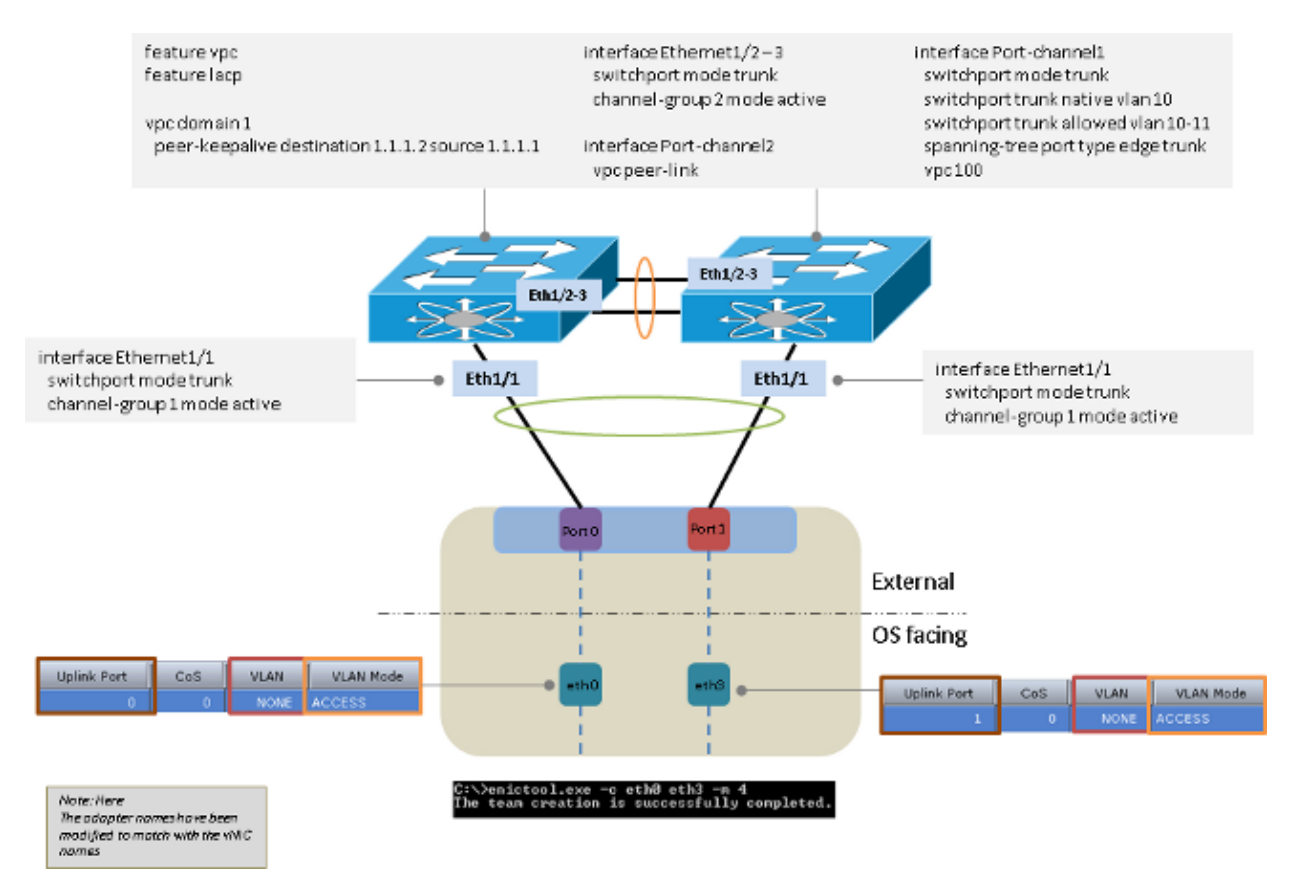

# **Microsoft Windows Server Version 2012**

This section describes the connectivity options that are available for the Microsoft Windows Server Version 2012.

*Note*: For all of the examples in this section (unless otherwise noted), *eth0* and *eth3* are in *VLAN 10*, *eth1* and *eth2* are in *VLAN 11*, and the adapter sends and receives both *VLAN 10* and *VLAN 11* as untagged from the

### **Without NIC Teaming**

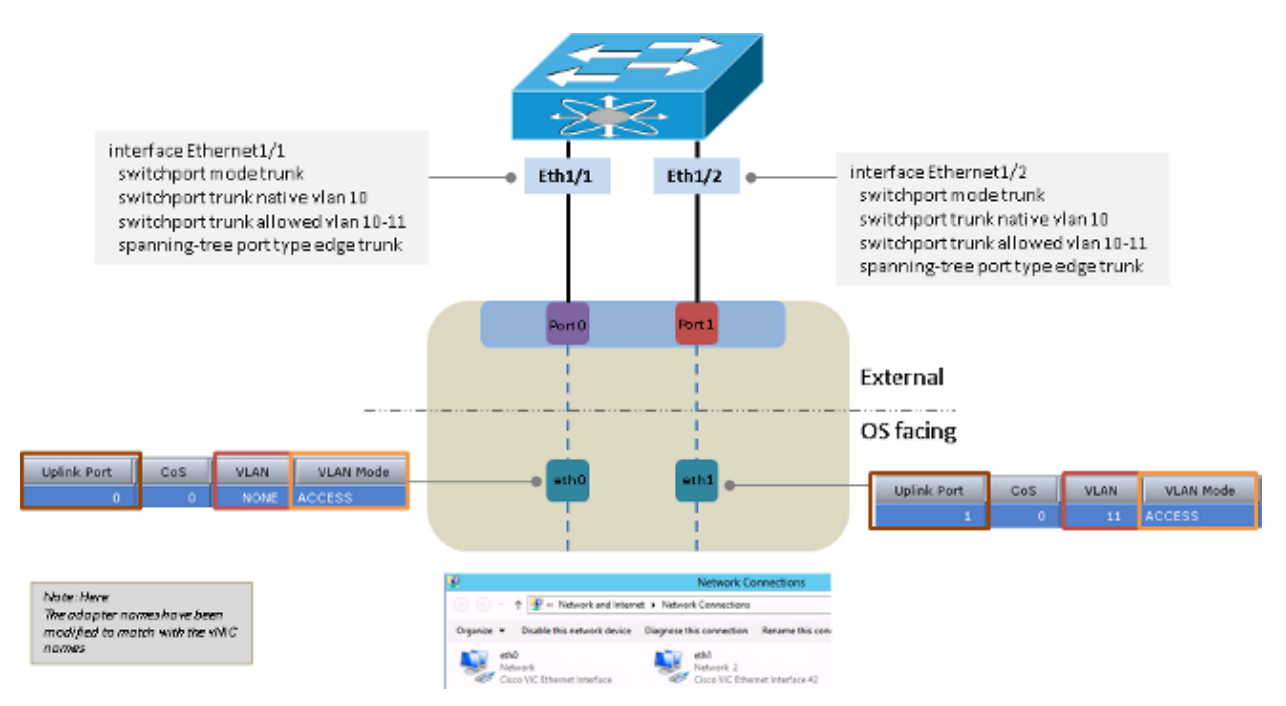

## **Upstream Switch−Independent Teaming**

You can use either active−backup or active−active for upstream switch−independent teaming.

### **Active−Backup**

The load balancing method can be either *Hyper−V Port* or *Address Hash*.

OS.

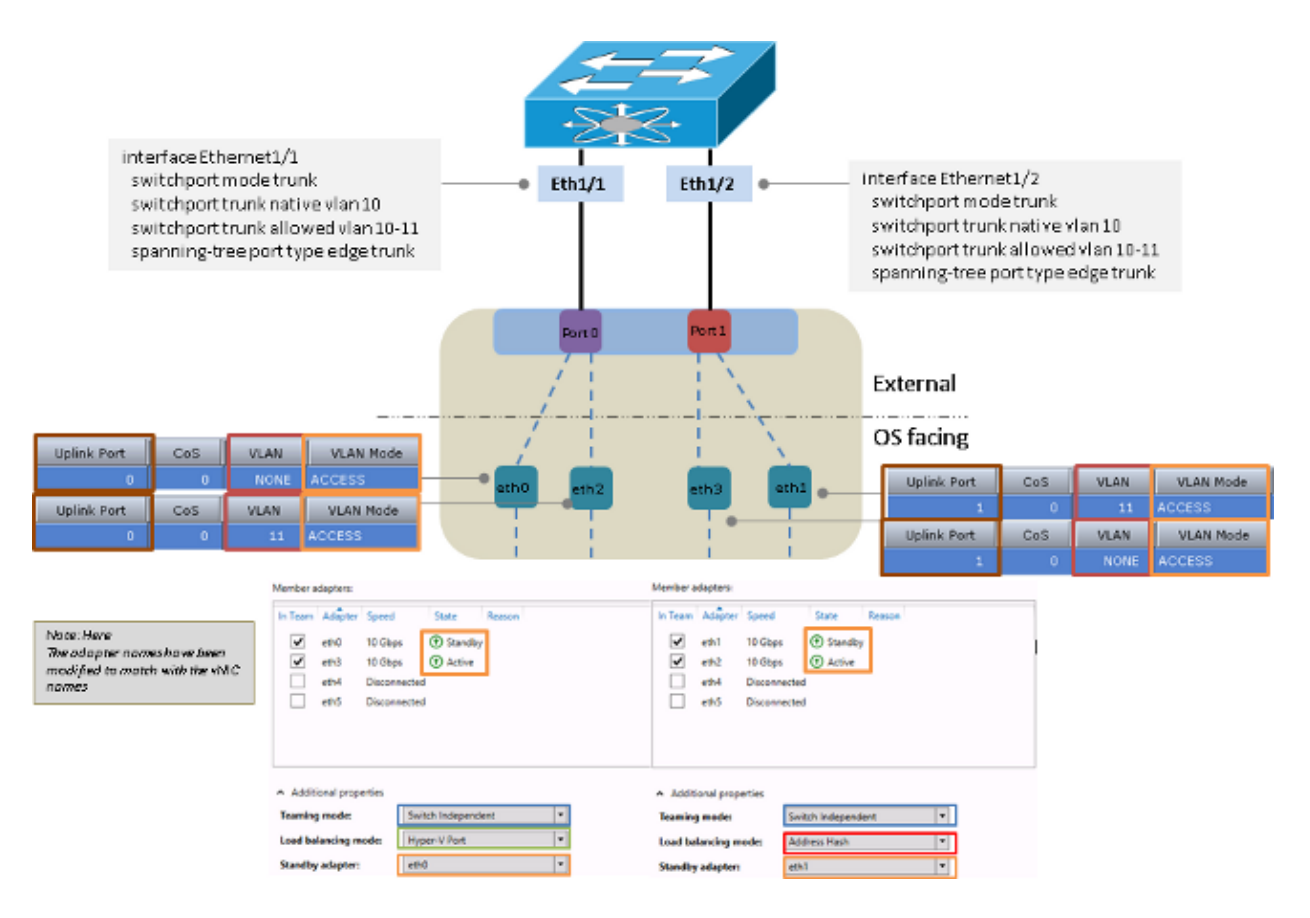

#### **Active−Active**

The load balancing method can be either *Hyper−V Port* or *Address Hash*. The Hyper−V Port method is the preferred option because it load balances among the available interfaces. The Address Hash method usually chooses only one interface in order to transmit the packets from the server.

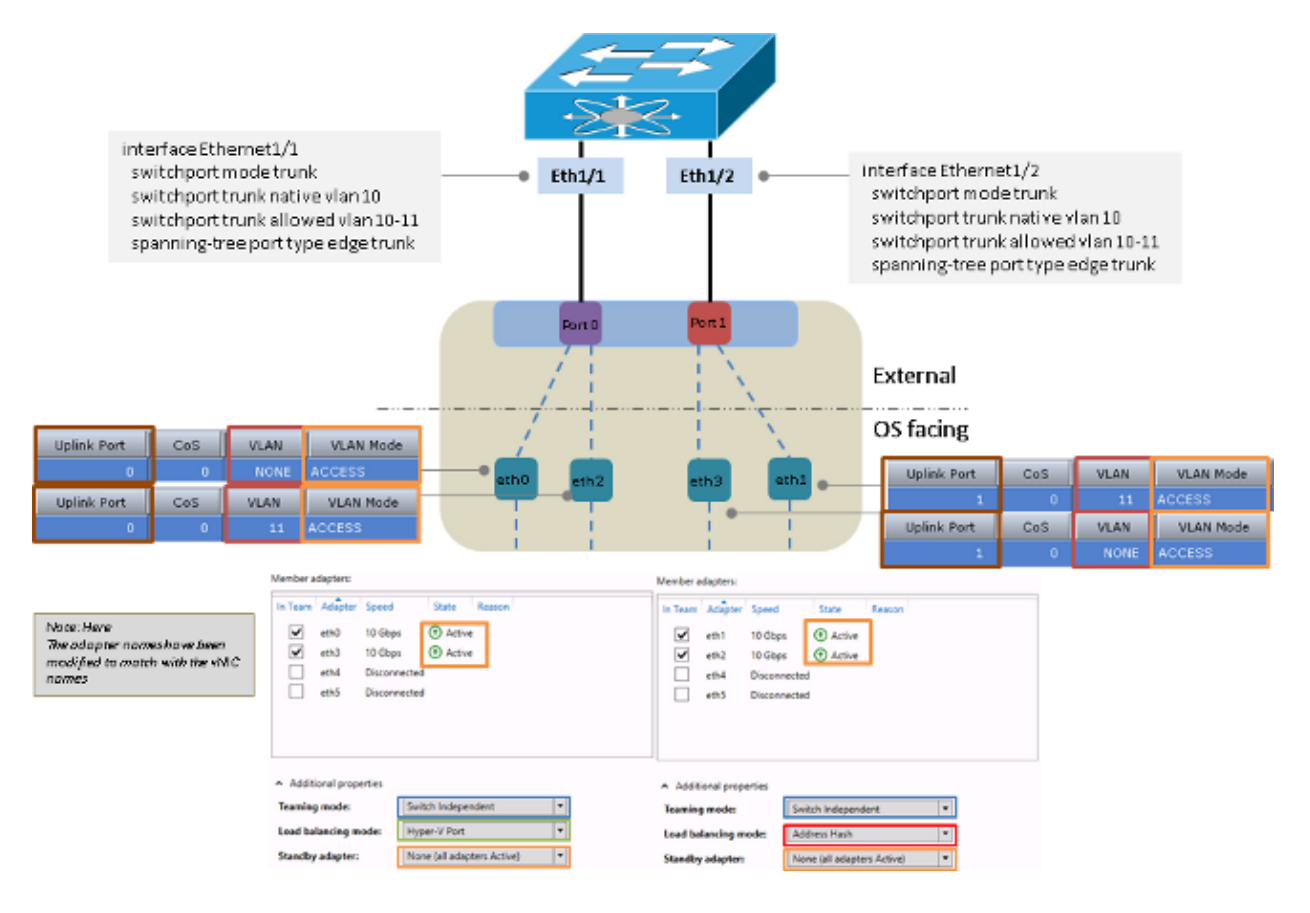

## **Upstream Switch−Dependent Teaming**

You can use either static or dynamic teaming for upstream switch−independent teaming.

### **Static Teaming**

The load balancing method can be either *Hyper−V Port* or *Address Hash*.

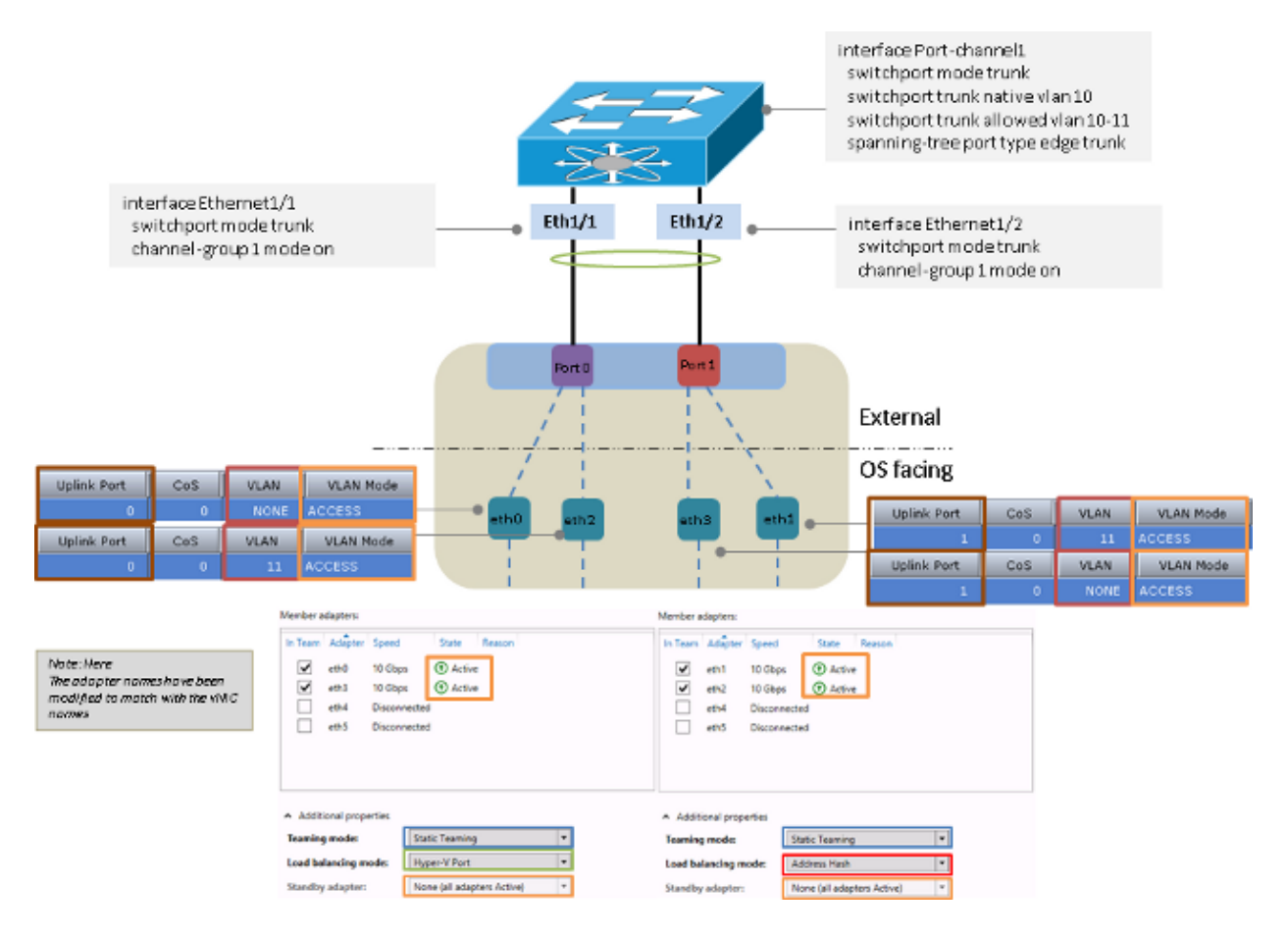

#### **Dynamic Teaming**

For dynamic teaming, or Link Aggregation Control Protocol (LACP), the load balancing method can be either *Hyper−V Port* or *Address Hash*.

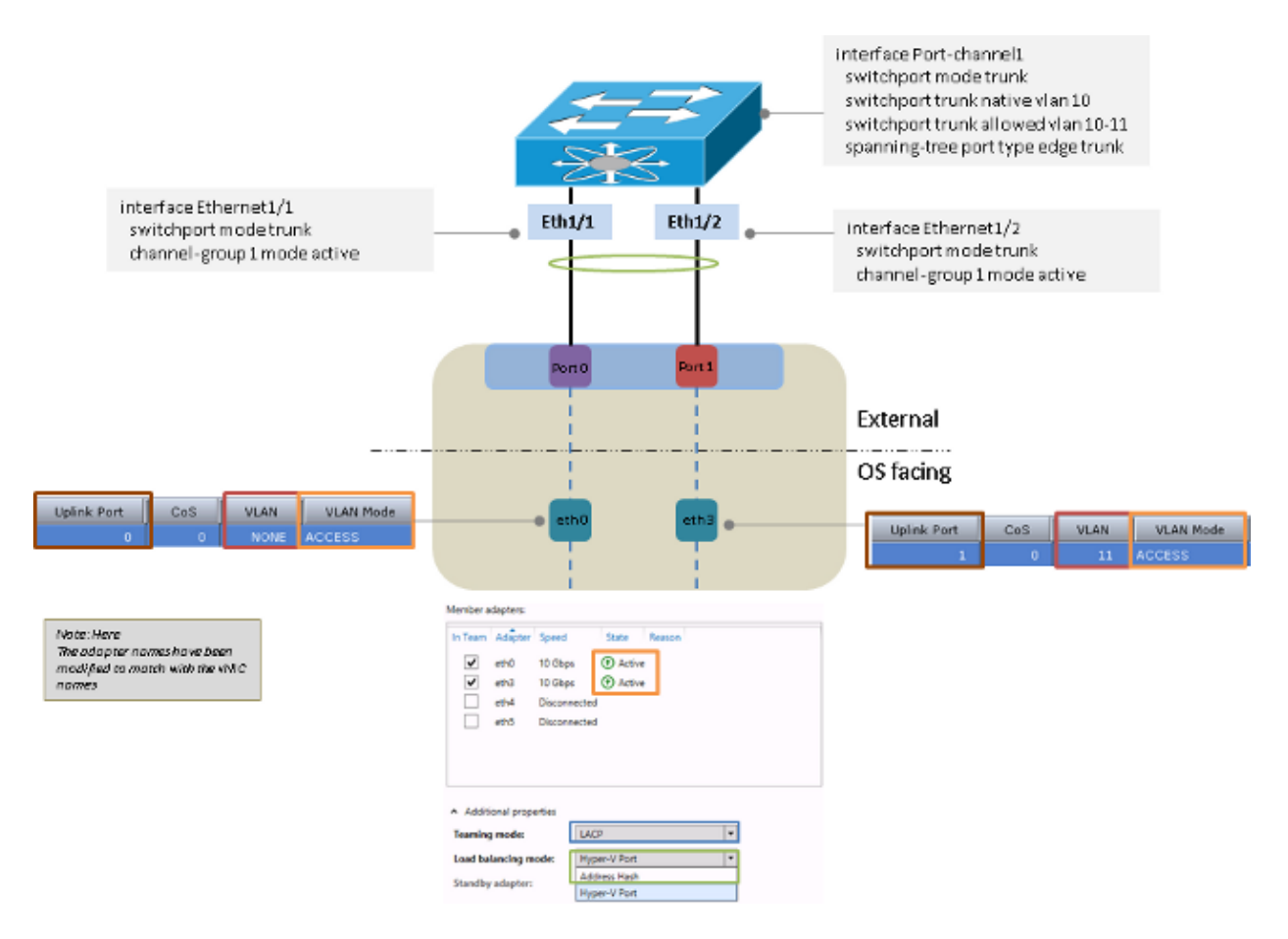

### **Hyper−V**

When Hyper−V is used, the teamed NIC can be used inside the Hyper−V virtual switch. You can use any of the teaming methods previously described.

*Note*: In this example, the static teaming method is used, the VMs are in *VLAN 11*, and the server management interface is in *VLAN 10*. Also, the adapter sends and receives *VLAN 10* as untagged and *VLAN 11* as tagged from the OS.

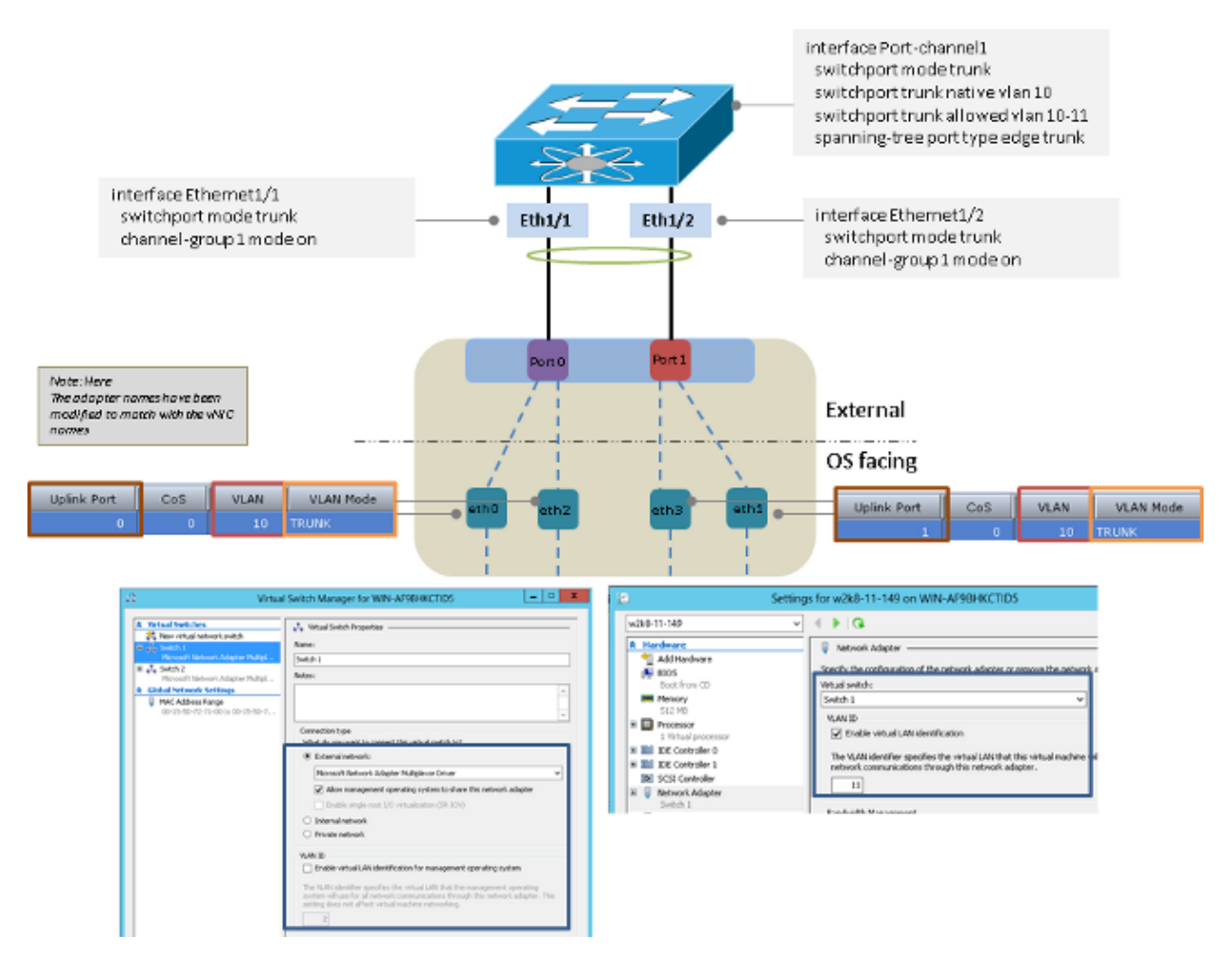

# **Failure Scenarios**

This section describes the failure scenarios that you might encounter when switching is performed between two VMs on the same server and when two LACP teams are on the server−side.

## **Switching Between Two VMs on the Same Server**

If the source and destination are on the same host and if the packet must be switched by the upstream switch, then a failure occurs if the source and destination are connected to the same interface from the switch perspective.

*Note*: In this example, the server is connected to the switch through *Port−channel 1*. The *w2k8−11−149* and *w2k8−11−150* are learned from *Port−channel 1*, so the switch cannot switch the packets between the two VMs because the source and destination are on the same interface.

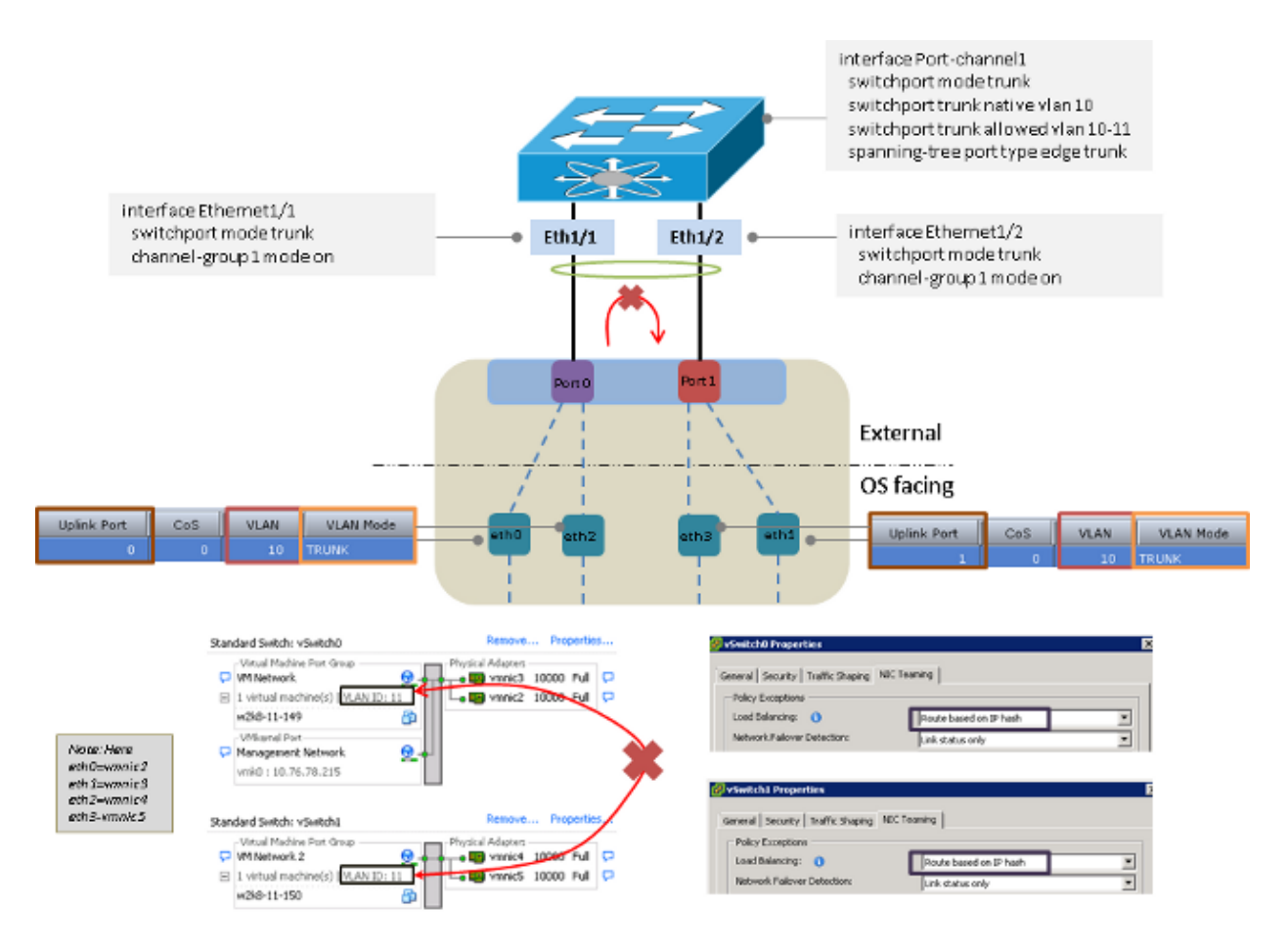

### **Two LACP Teams on the Server−Side**

There can be only one LACP team from the sever towards the upstream switch. If there are multiple teams on the server, it causes the LACP to flap on the upstream switch.

*Note*: In this scenario, the Microsoft Windows Server Version 2008 teaming driver does not produce a configuration error, but Version 2012 does.

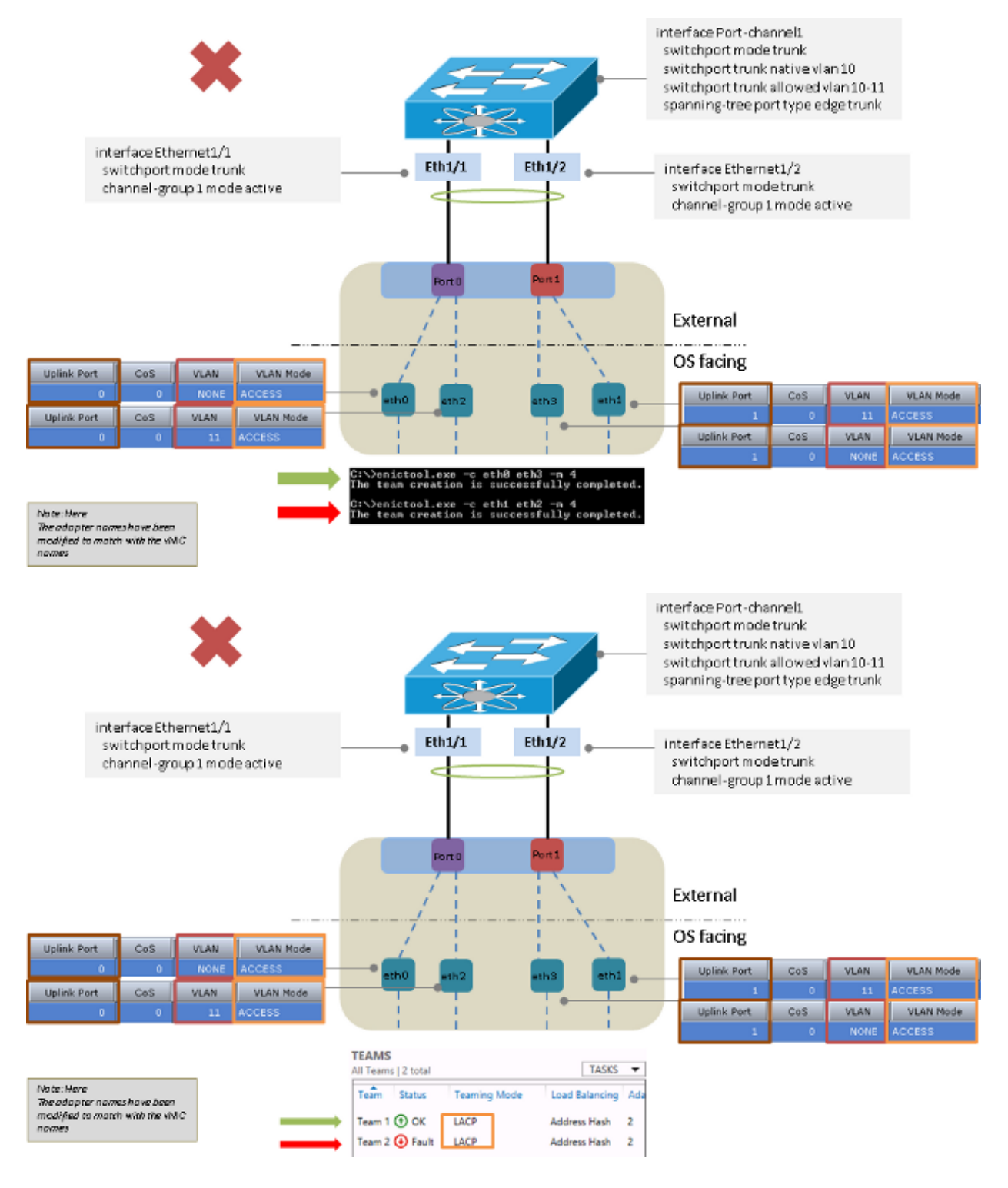

## **Known Caveats**

Here are the known caveats for the information in this document:

- Cisco bug ID CSCuf65032 − NIC team − P81E / VIC 1225 − Accepts traffic only on single DCE port
- Cisco bug ID CSCuh63745 − Support for LACP and active−active modes with the Win teaming driver

# **Related information**

- *Cisco Integrated Management Controller − Configuration Guides*
- *Cisco UCS C−Series Servers Integrated Management Controller GUI Configuration Guide, Release 1.5 − Managing Network Adapters*
- *Cisco Unified Computing System Adapters*
- *Cisco Nexus 5500 Series NX−OS Interfaces Configuration Guide, Release 7.x*
- *Cisco UCS Virtual Interface Card Drivers for Windows Installation Guide*
- *VLAN Tricks with NICs − Teaming & Hyper−V in Windows Server 2012*
- *Technical Support & Documentation − Cisco Systems*

Updated: Apr 25, 2014 Document ID: 117637